# Windows Service 설치 후 기동 안되는 문제 해결

[현상](#page-0-0)

[원인](#page-0-1) [해소 방법](#page-0-2)

Atlassian 제품을 Windows installer가 아닌 zip 파일로 설치후 서비스를 등록했는데, 서비스 기동이 안되는 경우 참고 바랍니다.

#### <span id="page-0-0"></span>현상

서비스 기동에 실패했다는 오류창과 함께 서비스 기동 안됨

Windows event log:

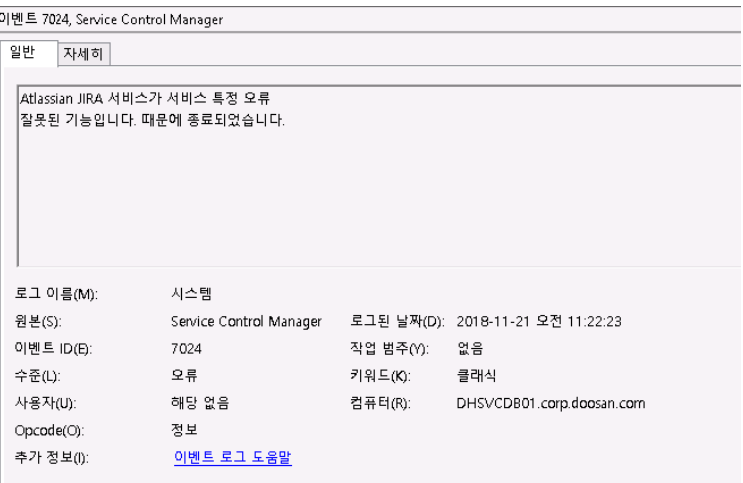

## <span id="page-0-1"></span>원인

64Bit machine 환경에서 Atlassian 서비스 설치 스크립트인 service.bat가 tomcatX.exe (예: tomcat8.exe)를 사용해 서비스를 등록하기 때문

## <span id="page-0-2"></span>해소 방법

tomcatX.exe.64를 사용해 서비스 등록하도록 수정하여 서비스 설치

#### <install dir>/bin/service.bat

set "EXECUTABLE=%CATALINA\_HOME%\bin\tomcat8.exe" --> set "EXECUTABLE=%CATALINA\_HOME%\bin\tomcat8.exe.x64"